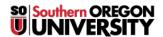

<u>Knowledgebase</u> > <u>Moodle</u> > <u>Students</u> > <u>Students</u>: <u>Attach Files or Format Text in Discussion Forums</u>

## **Students: Attach Files or Format Text in Discussion Forums**

Hart Wilson - 2021-05-05 - Comments (0) - Students

To attach a file to a forum post or to access an editing toolbar in a forum reply, select **Advanced** beneath the response textbox.

In a **Reply** textbox, you can use standard keyboard shortcuts for simple formatting (bold, italic, and underline), but for any embellishments beyond that (inserting links or images, adding bullets, creating a table, etc.), you need to select the **Advanced** editor. Once you open this editor, you'll be able to use all of the formatting options available in our normal HTML editor as shown below.

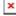